## **HTML Outline**

- Overview of Web Development from a marketing perspective.
- Fundamentals of Site Design creating a flow chart and Page Structure
- Introduction to HTML Tags & HTML Syntax
- Browser Comparisons (Netscape, IE, Opera)
- Formatting an HTML Document and Text Formatting
- Applying Text Attributes
- Creating Lists Numerical, Alpha, and square boxes
- Creating Hyperlinks three types, absolute, relative and bookmark.
- Embedding Graphics and Alternate commands
- Creating Simple Tables borders, shading.
- Creating Complex Tables colours, images, hyperlinks
- Using Tables as a Layout Tool framework for a page
- Creating Forms Guestbook, Customer Response Forms etc
- Capturing Information from Forms

#### **CSS Outline**

- Introduction to Cascading Style Sheets (CSS)
- Designing with Style Sheets
- Style Sheet Syntax
- Class Selectors
- The DIV and SPAN Elements
- Linked (External) Style Sheets

#### www.surfweb.com.ng

- Cascading Order
- Text and Font Properties
- Applying Colors
- Background Techniques
- Formatting with the Box Model
- Borders
- Floating Elements
- Styling Lists
- Image gallery by using CSS

## **JavaScript Outline**

- JAVASCRIPT Introduction
- JAVASCRIPT How To
- JAVASCRIPT Where To
- JAVASCRIPT Statements
- JAVASCRIPT Comments
- JAVASCRIPT Variables
- JAVASCRIPT Popup Boxes
- JAVASCRIPT Functions
- JAVASCRIPT Validation
- JAVASCRIPT Operators and Events Handler

# Adobe Photoshop

**Environment Overview** 

Vector graphics

**Explore the Photoshop Environment** 

# **Working with Tools**

Marquee Tool

Lasso Tools

Save Selection

**Magic Wand Tools** 

**Modify Selection** 

Crop Tool

## info@surfweb.com.ng

Clone Tool Healing Tool Gradients Tool Undo Previous Steps Copy Selections

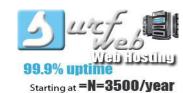

Reseller hosting

www.surfweb.com.ng +2348026298030

## **Working with Layers**

**Create Layers** 

Copy Layers between Imag

Save Images in

Photoshop format

**Arrange Layers** 

Work with Channels

Working with Images

**Create Levels** 

**Adjustment Layers** 

## **Enhance Images**

Using Toning Tools
Adjust the Hue/Saturation of Images
Fill Image areas with
Swatch Colors

# **Exploring Image Modes**

Explore Gray scale and Bitmap Modes Explore Color Modes Applying Colors

#### **Color Palettes overviews**

**Select Colors** 

Work with Painting Tools

Clone Image Area with stamp clone

## **Working with Vector**

**Create Vector Paths** 

**Vector colours** 

Working with vector shapes

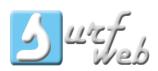

# WEB DEVELOPMENT COURSE CONTENT

www.surfweb.com.ng

Choosing fonts and creating font lists

Importing text

Adding special characters

6. Hyperlinks

Absolute, relative and site-root

relative paths

Internal links

External links

Anchors (linking within the same page)

**Email links** 

Creating a jump menu

7. Working with Images
Image file formats (JPG, Gif, and PNG)

Inserting images
Image alignment

Using Dreamweaver's onboard Image editing tools (crop, brighten,

sharpen)

Inserting background images
Page composition using tracing
images

Image link
Image map
Simple rollovers

8. Site Layout using Tables

Creating tables

Formatting tables

Modifying a table

Percentage or Pixel based tables

Importing tabular data

Sorting table data

info@surfweb.com.ng

9. Total Control with Templates Creating a template

Adding editable regions to your template

Creating new pages from your template

Updating your site using templates

- 10. Inserting Multi-media Inserting a Flash Animation Inserting a PDF button
- 11. Testing and Uploading Your Site Testing your site Maintaining your files and folders Connecting to a remote site
- 12. Creating Usable Forms
  Overview of form interaction
  Adding Controls
  Labels and text boxes
  Drop down lists, radio buttons, check
  boxes and hidden fields
  Submit and Reset buttons
  Images
  Styling form elements
  Form Validation

13. JavaScript Behaviours Popup Windows Browser Sniffing

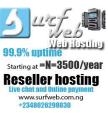

# Enhancing Images with Text and Special Effects

Create Type Layers
Apply Layer Effects
Work with Filters
Merge Layers and Flatten
Creating Special Effects
Saving design in different format.

#### Dreamweaver

1. Introduction

Authoring environment

Design or Code Layout

Setting up your workspace

Menus, Panels, and Inspectors

Set up web browsers for previewing

2. Basic Site Management

Defining local and remote sites

Creating files & folders

File naming conventions

Moving, copying and deleting file properties

3. Document Properties Adding a page title

Adding Meta tags

4. HTML Basics

What is this HTML stuff anyways?

HTML vs XHTML

Code window options

What is CSS?

5. Text and Simple Formatting

Entering text

The importance of headings

Paragraph returns and line breaks Bulleted and numbered lists

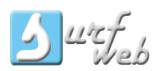

#### **ADOBE FLASH**

1. Introduction to the Flash environment

Start page Stage Timeline

Toolbox

Palettes

Essential Preferences

Controlling the workspace

2. Drawing and Colours
Drawing with the Pencil tool
Modifying lines
Drawing with the Pen tool
The Oval and Rectangle tools
The free Transform tool
Modifying and optimizing shapes
Working with the Brush tool
Selecting with the Lasso tool
Working with the Eyedropper tool
Using the Color Mixer
Creating Gradients
Swatches panel
Grouping and Ungrouping
Object based undo.

3. Animation Essentials
Movie properties and frame rate
Timeline, Frames and Keyframes
Inserting, copying, deleting and
reversing frames
Testing movies
Frame by Frame animation

4. Shape Tweens
Shape Tweening Overview
Shape hinting
Shape Tweening Text
Editing multiple frames

Animating gradients

5. Libraries, Symbols ,and Instances

Working with the Library Arranging Movie Assets

**Creating Symbols** 

Covert to Symbols

6. Motion Tweens

**Motion Tweening Overview** 

Creating a motion tween

Tweening effects

**Motion Guides** 

Motion tweening text

Easing in and out

7. Timeline Effect
Adding Timeline effects
Editing Timeline effects
Removing Timeline effects

8. Masking Creating a mask layer Animating a mask

9. TypeText overviewText formatting and optionsAliasingSpell checkingFind and Replace

10. Using Bitmap Images Importing bitmap images Bitmap fills Changing Opacity

11. Filters and Blend Modes Working with Filters Working with Blend Modes

12. Button Symbols
Button overview
Creating basic buttons
Rollover button
Rollover button with down state
Invisible buttons

13. Components
What are Components?
The UI Scrollbar Component

14. Sound
Importing Sound
Supported formats
Adding sound to buttons

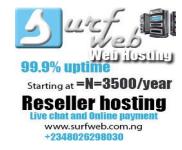

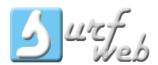

15. Intro to Action script Syntax Events Variables Functions

- 16. Working with the Actions Panel Actions panel overviewNavigating the codeAdding built in code snippets
- 17. Working with Input Text Adding user input text boxes Styling input Text Capturing user data
- 18. Working with Dynamic Text
  Adding dynamic text boxes
  Styling dynamic text boxes
  Creating a scrolling text box with
  buttons
  Adding a Scroll bar component for
  longer paragraphs
- 19. Loading an external text file
  The advantages of using external
  files

Loading an external text file HTML text

20. Loading external Images Loading an external image or flash file

Creating an online gallery

www.surfweb.com.ng

21. Loading external sound filesLoading an external sound filePlay / Stop Button22. Working with external linksCreating a mailto linkLinking to an external site

## MYSQL/PHP

Introduction to MYSQL
Getting started with MYSQL
MYSQL Console
Creating database
Populate MYSQL database
PhpMyAdmin
Connecting MYSQL with PHP
Accessing data in MySQL with PHP
Creating Registration form
Creating Contact form
Creating user Authentication
Creating Individual account
Creating Search.

#### WEB SERVER MANAGEMENT

Upload web content using FTP
Logging into cPanel
Using file manager
Uploading website
Creating an email account
Using webmail
Changing your cPanel password
Creating a subdomain
Backing up and restoring your
website

Viewing your disk space usage Creating a MySQL database Creating a URL redirect info@surfweb.com.ng

Creating an auto responder Creating an email forwarder Managing a MySQL database Using fantastico

#### WORDPRESS

- Course prospect
- Secure installation
- Wordpress overview
- Default themes
   Installing wordpress theme
- creating pages in wordpress
- widget structure
- Placing banner, logo and favicon
- post, feature image and post setting
- image gallery, audio and video integration
- integrating visitor counter and other html
- Script
- plugin
- Hosting wordpress website and web server
- Management
- Wordpress summary at glance.

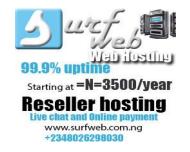

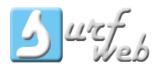